平成 21 年度

# 情報工学科

# 卒業研究発表会

プログラムおよび概要集

日 時 : 平成 22 年 2 月 25 日 8:40~

会 場 : アセンブリホール

弓削商船高等専門学校 情報工学科

# 発表プログラム

- 8:40-8:45 オープニング
- 8:45-10:25 セッション 1(7 件)
- 発表1. ネットワークエンジニア育成支援教材の作成 馬越 正弥,越智 俊之,野上 裕平,山下 さくら(指導教員:徳田 誠)
- 発表2. ピエゾフィルムセンサを用いた呼気入力センサモジュールの開発 浜原 周平(指導教員:葛目 幸一)
- 発表3. 呼気を用いたマウスポインタの制御 中段 涼,横本 直之(指導教員:葛目 幸一)
- 発表4. 無電極ランプによる可視光通信の研究 岡田 透(指導教員:岡本 太志)
- 発表5. 海洋照明用新光源点灯システムの研究 二宮 静香,宮地 ひろみ(指導教員:岡本 太志)
- 発表6. しまなみ地域の食料自給率 井上 倫明,村上 保久斗(指導教員:塚本 秀史)
- 発表7. レポート評価支援 ~剽窃部分の検出~ 白石 尚光,西中 健太(指導教員:峯脇 さやか)
- 10:25-10:40 休憩

10:40-12:04 セッション 2(6件)

- 発表8. 教務における Web アプリケーションの作成 村上 真実(指導教員:田原 正信)
- 発表9. 各種スポーツにおけるマネージメントシステムの作成 ~Web アプリケーション~ 阿部 加奈美,馬越 麻衣(指導教員:田原 正信)
- 発表10. 海底地形の三次元表示 小林 実汐, 酒井 麻友美(指導教員:田原 正信)
- 発表11. 顔画像認識によるマーカレス拡張現実感 (AR)技術の研究 益﨑 智成(指導教員:田房 友典)
- 発表12. 各種申請書作成システムの開発による学務作業の効率化に関する研究 宗岡 和希(指導教員:田房 友典)
- 発表13. ネットワークディスプレイを用いた学務作業の効率化に関する研究 米田 絢子(指導教員:田房 友典)

12:04-13:20 昼休憩

13:20-15:12 セッション 3(8件)

- 発表14. OS の教材作成 平井 英行(指導教員:髙木 洋)
- 発表15. 建築模型作成支援システム 松浦 実穂(指導教員:髙木 洋)
- 発表16. C.P.P の 3D モデル作成 益﨑 克成, 村上 雅宣 (指導教員:髙木 洋)
- 発表17. E-learning と連携した対面型授業支援システムの開発 松本 優幸(指導教員:長尾 和彦)
- 発表18. TPO に基づいたリマインダシステムの開発 大西 達也,笹井 愛実,ソン(指導教員:長尾 和彦)
- 発表19. TSP のアプローチを用いた GA による時間割作成手法の検討 石田 倫裕(指導教員:伊藤 芳浩)
- 発表20. 染色体表現を工夫した GA による時間割作成手法の検討 楠見 晋作(指導教員:伊藤 芳浩)
- 発表21. Walsh 関数に従った発光パターンを用いた LED マーカーの位置検出 森本 健太,吉田 広平(指導教員:伊藤 芳浩)
- 15:12-15:20 クロージング

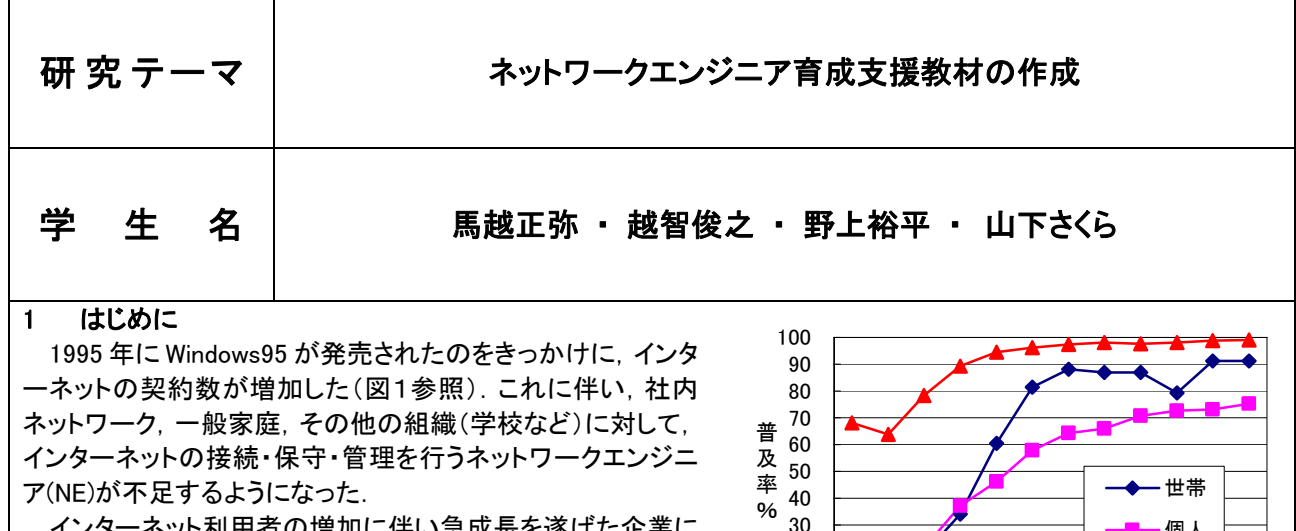

インターネット利用者の増加に伴い急成長を遂げた企業に シスコシステムズ社(以下,シスコ)がある.シスコは,全世界 で約 70%のシェアを持っている世界最大のネットワーク機器 開発会社である.また,開発だけでなく,NE の技術を保証す る資格(CCENT, CCNA など)の発行や教材開発を通して NE の育成も行っている.NE にはこの企業の機器(ルータやスイ ッチ等)を使いこなせることが求められる.

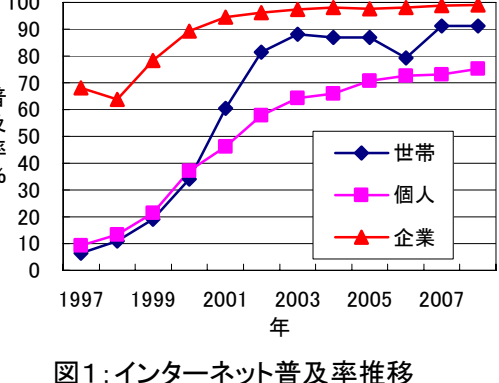

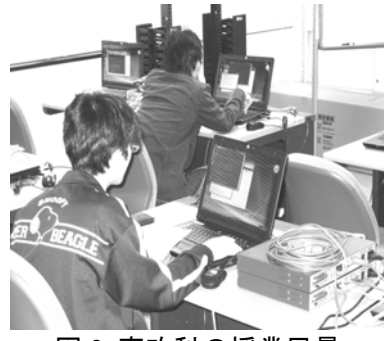

図 2:専攻科の授業風景

#### 2 本校専攻科の授業

現在,本校専攻科で行っている授業(コンピュータネットワーク,マルチメ ディア特論,生産システム工学演習の延べ120時間)では,シスコが提供し ているシスコ・ネットワーキングアカデミー(CNA)という教材を利用してい る.この教材は NE の育成を支援する教育プログラムで,Web ベースのコン テンツ, オンライン評価, 実践形式の実習(図 2 参照)が行えるなどの特徴 がある.また,アニメーションや,実習問題が充実していることから,この教 材の受講者数は 165 カ国,約 190 万人に達している.日本国内でも 172 の 教育機関で使用されており,高専だけでも 24 校が取り扱っている.

しかし,CNA はアニメーションが多用されているため印刷して学習するに は適していない.また,シスコは,CNA に 280 時間をかけるよう推奨してい

るが,専攻科において全ての実習に十分な時間をかけて取り組むだけの時間数は確保できない.さらに,教材の 年間使用料が約 47 万円かかるという問題もあり,来年度以降は,この契約を更新しないことになっている.そのた め,これに変わる新しい教材が必要になる.

#### 3 作成する教材

 本研究では,NE 育成支援教材の作成に取り組む. 作成する教材の特徴を以下に挙げる.

- (ア) 独自で教材を作成するので無料である.
- (イ) 多くの実習時間を確保している.
- (ウ) 視覚的に理解できるよう図を多用している.

教員が授業中に使用する教材をパワーポイント作成 するので,作成費と維持費がかからない.内容は CCENT に対応する用語の説明,図,および実習を中 心に構成した.各ページに説明文とそれに対応した図 を掲載することにより視覚的に理解しながら学習でき る(図 3 参照).また,作成した図は,印刷して学習する ことを考慮し,静止画のみで構成した. さらに,本教材 は資格取得のためでなく,実践的な技術の習得を目

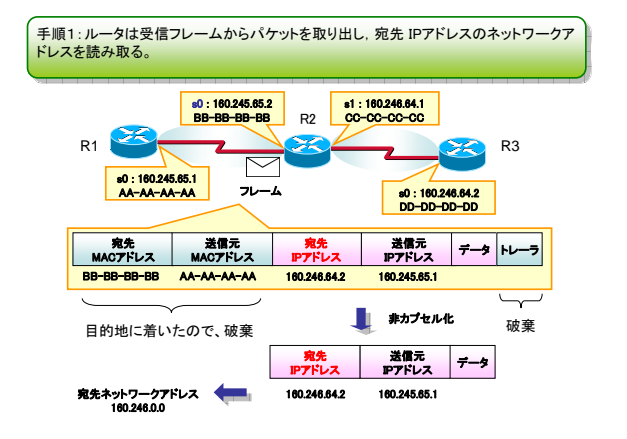

図 3:作成した教材の一部

的としている.したがって,実習との関連が薄い分野を大幅に割愛し,機器の設定やトラブルシューティングといっ た実習に多くの授業時間を費やしている.

今後は,今回作成した教材を専攻科の授業に導入し,受講学生のアンケート結果を基に改良を加える.また, CCNA に対応する教材と,その実習問題の作成も予定している.

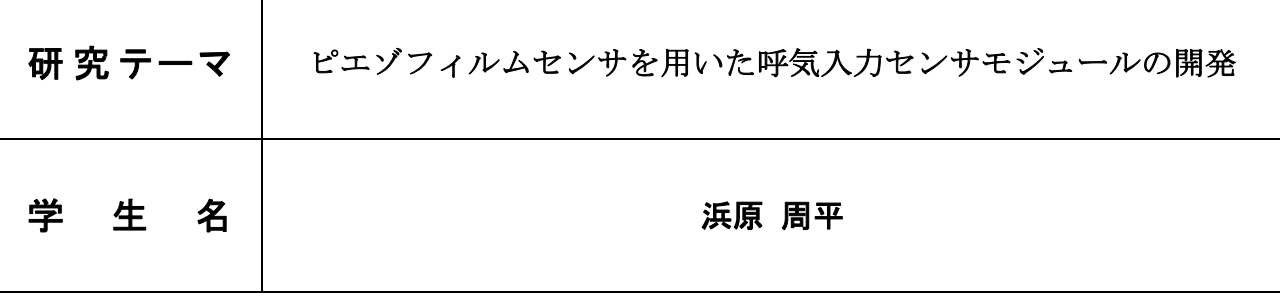

# 1. 研究目的

現在、ピエゾフィルムセンサを用いた呼気入力デバイスを開発している。これはピエゾフィルムに息を 吹きかけ、その振動を電圧変換した電気信号を、機器の制御信号に利用するデバイスである。入力インタ ーフェースとて実用化するためには、呼気信号を正確に検出できる誤動作の少ないシステムの構築と長時 間の使用に耐えうる装着性のよい治具の開発が必要である。本研究では、ピエゾフィルムセンサから呼気 情報を取得する場合に混入する外部の雑音を軽減するためにセンサと増幅器とフィルタを一体化したセン サモジュールの開発を行った。また、ユーザが本デバイスを利用する際に、使い易いと感じられる治具の 検討を行った。

#### 2. 研究内容

① 呼気検出用ピエゾフィルムの選択

ピエゾフィルムセンサを用いて呼気を検出する場合、検出感度はセンサの弾性に大きく依存する。ま ず、呼気を正確に検出するため異なる弾性を持つピエゾフィルムセンサの特性(3種類のフィルム) を計測し、呼気検出に向くフィルムを特定した。

② センサモジュールの開発

ピエゾフィルムセンサは出力インピーダンスが極めて大きいため、外部雑音の影響を受けやすい。セ ンサは増幅回路のできる限り近傍に実装することが必要である。また、入力装置に組み込む場合、セ ンサ部をより小型化することが望ましい。研究では、センサ、増幅器、フィルタを一体化したモジュ ール化を開発した。

#### ③ 入力治具の開発

入力用治具は、正確に呼気を検出するために、センサと唇との距離、センサの個数・間隔、並びに装 着性について検討し、治具の幾何学的寸法を決定した。

#### 3.実験結果

- ① 異なる弾性を持つ 3 種類のピエゾフィルムの呼気検出性能を評価し、呼気検出能力に優れたフィル ムを見つけ出した。フィルムによっては、ほぼ熱しか検知できないものや、形状的に治具への実装に 適さないものがあった。選択したフィルムを口からどの程度の距離が好ましいかを計測し、治具の形 状を決定する基礎データとした。研究では唇から『6cm』程度の距離にセンサを実装するこが好まし いことがわかった。
- ② 図1にセンサモジュールを示す。センサモジュールは、センサと増幅回路、フィルタを一体化する ため、CADを用いてプリント基板を設計した。OPアンプICなどの電子部品は、基板の寸法を小 さくするため表面実装部品を使用した。製作したモジュールの寸法は 15mm×14mm で、フィルムセ ンサより小さい。なお、設計したフィルタは、カットオフ周波数 600[Hz]、2次のLPFである。
- ③ 開発した治具を図2に示す。治具の開発にあたって、センサの位置、個数は前述の計測データを基 に作成した。呼気の検出に最も適するフィルムを使用し、基板に組み込みモジュール化した。製作し た治具は、3名の被験者に評価してもらった。

#### 4.結論

センサモジュールの 開発により雑音に強 い呼気検出が可能と なった。また、セン サ数が3、センサの 間隔 7~8cm、唇と センサモジュール間 は6cm 以下の条件で 治具を開発し、実用 上問題がないことを確認した。 図1センサモジュール 図2開発した治具

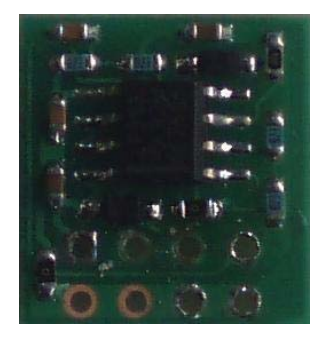

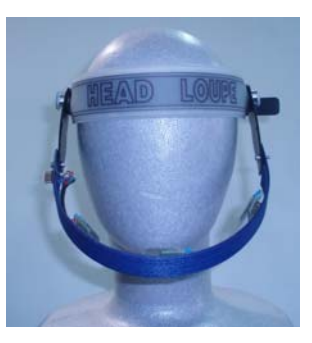

ECS

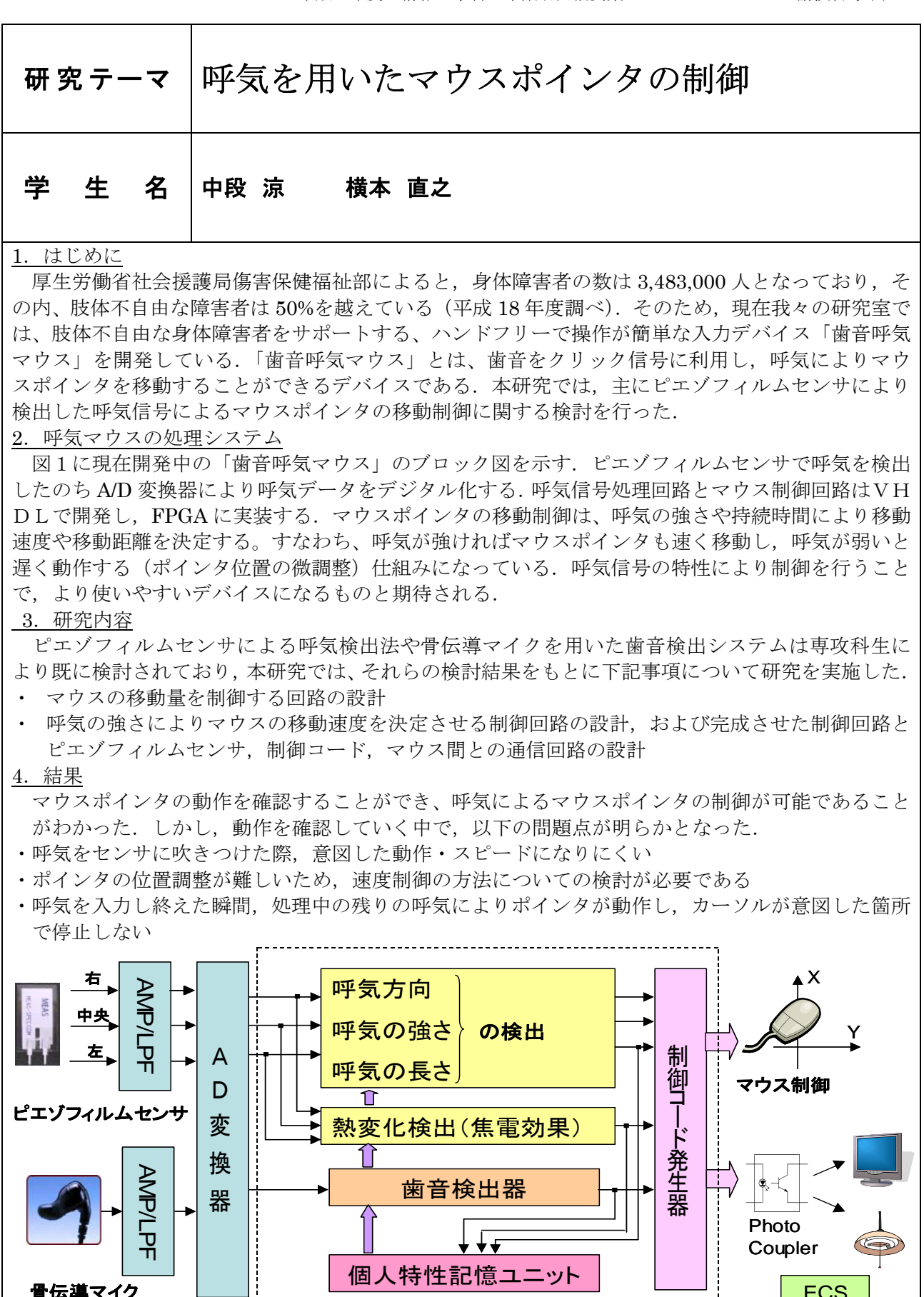

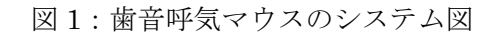

FPGA

骨伝導マイク

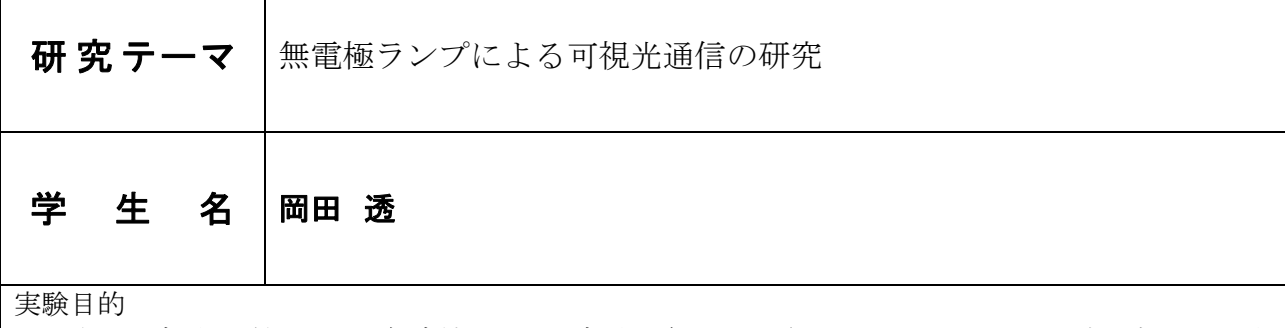

近年、可視光を利用した通信方法である可視光通信が注目されており、LED は将来展望のある光 源でこれを用いた可視光通信の研究が盛んになっている。また、試作品として世間には出ているが、 現時点では商品化までには至っていない。

可視光通信の研究とし光源は LED や蛍光灯を用いた実験が多いが、本研究では前年度に引き続き、 放電灯の一種である無電極ランプを用いた可視光通信の研究を行い、通信手段として実現可能である かの評価、特許の調査などを検討することを目的とする。 実験手順

- 1 無電極ランプの周波数応答実験
	- 1.1 30W、50W、150W、240W の無電極ランプの直流平滑電圧(VDC)を標準値(回路ごとで 異なる)それぞれ白色、電球色のランプで点灯時の出力波形と特性(入力電流、入力電力、 出力電流、出力電圧)を測定した。(240W は電球色のみ)さらに 60W 白熱電球と発光効率 効率比較を行った。

また、点灯回路にファンクションジェネレータを接続し周波数 0.5~2.5kHz を 0.5kHz 刻 みずつで変化させ、間欠発振時の出力波形と再点弧時間を測定した。

- 1.2 直流平滑電圧を設計値から直流平滑電圧調整用ボリュームを最大限と最小限となるように 変化させ、1.1 と同じ手順で点灯時の出力波形と特性、間欠発振時の出力波形と再点弧時間 を測定し、標準値と比較した。(無負荷時の出力電圧と再点弧時間の相関を求めたいが、今 回は無負荷時出力電圧と相関があると推測される直流平滑電圧を代替として、再点呼時間の 相関を求めた。)
- 2 特許調査

 特許庁ホームページの特許電子図書館の初心者検索を利用し、フリーキーワードを「可視光通信」 と入力し特許調査を行った。今回は 2009 年度の特許公開を調査した。

- 2.1 可視光通信の特許調査
	- 調査した内容をエクセルでまとめ、特許件数、特許の打ち分け、メーカー別出願をグラフ化 してまとめた。
- 2.2 ニーズ、シーズの分析 調査した内容からニーズとシーズを分析して表にまとめ、各メーカーのニーズに関して考察 をまとめた。

結論

1 60W 白熱電球と比較すると無電極ランプの方が発光効率に優れていることが分かった。ま た、無電極ランプの各電球の効率比較では、ワット数が大きくなるにつれ、総合効率が落ちて いることが分かった。

周波数を高くするごとに、またワット数が大きくなるにつれ、再点弧時間が相対的に短くなっ た。

- 2 直流平滑電圧が変化することで、再点弧時間が変化することがわかった。直流電圧が最大値な ら再点弧時間が大きく、逆に最小値なら再点弧時間が小さくなった。
- 3 2009 年度と徐々に可視光通信の特許要請が増えていき、2009 年度は 58 件と特許申請があっ た。これは 2006 年度の倍以上である。今後も特許出願が増加することが予想される。 特許の打ち分けは高効率化と信頼性の向上と簡略化を図る特許出願が約 50%を占めている ことがわかった。
	- メーカー別の特許出願はパナソニック電工や東芝が数多くの特許を出願し登録されている。

また、光源としては、ほとんど LED である。無電極ランプを使用した企業は無かった。 ニーズとシーズは現在調査中である。

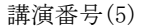

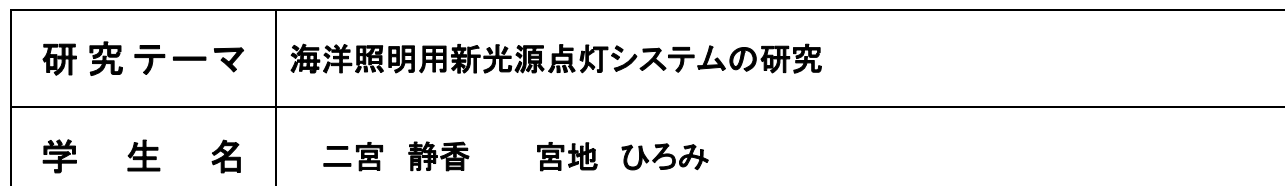

一般照明に比べて海洋関連証明の場合、使用温度範囲が広い、耐湿性、耐候性、点滅応答性、発光色の 選定等について高い性能が要求されることが考えられる。ここで言う海洋照明光源とは、船舶用灯火、浮 標(ブイ)、漁業分野で使用される集魚灯光源等をいう。従来の船舶灯火用光源は、例えば、弓削丸では二 つの白熱灯を装備して、1灯が不点灯となると、ブザーにより報知して、手動で光源を切り替えていた。 また、浮標においては、電球が使用されているものが多いが、最近では LED を使用したものが普及しつつ ある。そこで、一般照明用光源として普及の緒にある無電極ランプ、LED の適用について研究し、船舶灯 火用・浮標として最適な光源を研究する。

また、一般の照明に用いられている蛍光灯の点灯回路をPSIM7.0.5(米国 Powersim Inc.社の商標) というソフトを使い解析し、どの部分がどういった動きをしているかを理解し、シミュレーションを行っ た。

## 2.アプローチ

海洋照明用光源の代表として昨年度は船舶灯火用光源を取り上げていたので、それに引き続き浮標を加 え、従来、用いられている電球に加えて、コンパクト蛍光灯、LED、無電極ランプについて、光学特性、 電気特性、配光特性の面から調査する。

#### 3.各種光源の電気特性・光学特性

浮標は、航路標識の一種で、表体の塗色、灯火の色などは、目的に応じて決まっており万国共通である。 白熱電球、コンパクト蛍光灯、無電極ランプの電気特性は、照度計による簡易的な光束を測定して、総 合効率を測定することにより評価を行った。また、光学特性に関しては、瞬間マルチ測定システムを用い て、色度図における座標を測定して評価を行った。その結果、白熱電球は最も効率が悪く、コンパクト蛍 光灯、無電極ランプの効率はほぼ同じである。

#### 4.各種光源の配光特性

配光とは、光源から出ているどの方向にどれだけの強さ出ているかを表したものである。

一定の面積 220×270 平方センチメートルの中に 20 センチメートル毎に均等にポイントをとり、各々の ポイントの光を受けた面の明るさを照度計で測定を行った。使用した光源は、白熱電球、コンパクト蛍光 灯、無電極ランプ、ブイ専用 LED で、LED の測定は、直流安定化電源を使用し、浮標のみの比較と、昨 年度のデータを用いて器具を付けていない場合、船舶灯具を取り付けた場合の比較を行った。

#### 5.弓削丸での各種光源の光のちらつき

弓削丸でのエンジンとサイリスタ・インバータによる自家発電の切り替えによって、各光源のひかりの ちらつきを測定し、どの光源が船舶での使用に向いているかを調査し評価を行った。使用した光源は白熱 電球、コンパクト蛍光灯、無電極ランプ、LED5w×6 個である。その結果、エンジンでの発電では、どの 光源も光にちらつきが見られないため使用可能だが、サイリスタ・インバータによる自家発電の場合、白 熱電球、無電極ランプ(アクティブフィルター有り)、LEDに光のちらつきが無く船内照明として使用可能 だと思われる。

#### 6. 蛍光灯点灯回路シミュレーション

使用したソフトは、PSIM7.0.5 を使い蛍光灯点灯回路設計しシミュレーションを行った。結果、実効 値が 200[V]の場合、W(出力電力)=765.658 [W]、Iin(入力電流)=4.786A]、VP3(入力電圧)=161.79 [V]、力 率=0.9887 となった。

#### 7. 結論

電気特性・光学特性では、船舶灯具を取り付けた場合と浮標を取り付けた場合を比較してみると、器具 効率の面から見ると船舶灯具を取り付けた方が高効率といえる。また、光源の面から見れば、コンパクト 蛍光灯が高効率といえる。

配光特性では、各種光源の器具なしと、船舶灯具、浮標の取り付けたときを比較し、器具なしと船舶灯 具では、船舶灯具の方が器具効率はいいといえる。器具なしと浮標では、あまり変わりが無いことがわか った。

弓削丸での光のちらつきは、白熱電球、無電極ランプ(アクティブフィルター有り)、LEDに光のちら つきが無く船内照明として向いていることがわかった。

 蛍光灯点灯回路の基本的なシミュレーションは可能となったが、実機との比較を行っていくことが今後 の課題である。又、無電極ランプ点灯回路においては、無電極ランプの等価回路の解析も出るが課題であ る。

(2)

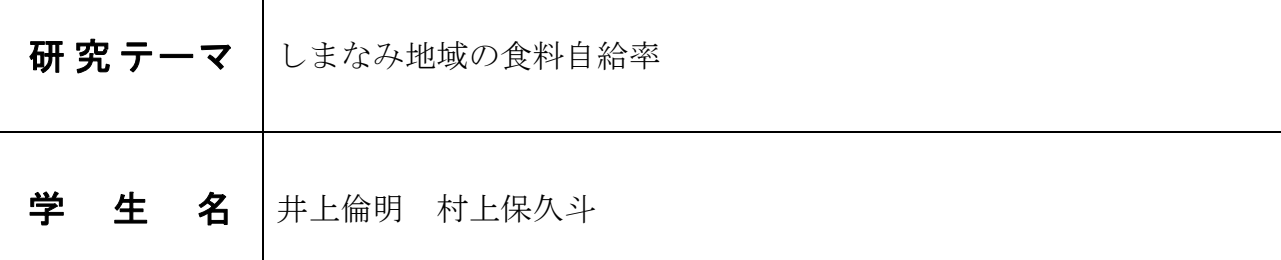

# 1:はじめに

この研究では,上島町の食料自給率を算出す ることを目的としている.

# 2:食料自給率

食料自給率とは日本国内で生産されている 食料の割合のことを言い,その求め方に 2 種類 の方法がある.

まず,カロリーベースで計算する方法があ る.カロリーベースで計算する利点は、食料が 生命と健康の維持に欠かすことのできない最 も基礎的で重要な物質であることから、その基 |年間上島町生産量 (kg) 礎的な栄養価であるエネルギー (kcal) がどれ くらい確保できているかという点に着目でき るからである. 次に、金額ベースで計算する方 法がある. 金額ベースで計算する方法は、カロ リーベースに比べて,野菜や果実について同じ 重量であっても米や芋など他の食料に比べカ ロリーが低いことから,生産するために投下し た生産活動の結果を捉えやすい.このため,こ れらの取組みにより創出される経済的価値を 評価するためである.

しかし,この研究では,経済的価値を判断す るためではなく,どのくらいの食料自給率が確 保されているかを調べるので,カロリーベース を使用した.

#### 3: カロリーベースの食料自給率の算出方法

カロリーベースの食料自給率を求める計算 式は(1)式を使用する.

国民1人旧当たりの国産熱量[*kcal*]<br>国民1人旧当たりの供給熱量[*kcal*]×100 =○○%  $\sqrt{\mathbb{E}[E_1|\mathcal{A}]}$  当たりの供給熱量[kcal] (1)

 国民1人1日当りの供給熱量は、品目別に1 人が 1 日当りに食べる量(g)を熱量(kcal)に換算 (品目別の供給熱量)し,合計したものである.

 国民1人1日当りの国産熱量は、品目別の供 給熱量に,品目別自給率を乗じて品目別の国産 熱量を調べて,合計したものである.

品目別自給率とは,品目別に生産量から消費 量を割ったものである.

# 4:上島町の食料自給率

 1 日に摂取する食料の割合を調べるため,寮の献 立を参考にした.すると,供給熱量は,1912kcal な った.成人 1 人 1 日に必要な kcal は 2000kcal なの で,近い値となっていることが分かる.そのため, 今回の研究ではそのまま使用した.1 日に摂取する 食料の割合は,米が 38%,魚が 12%,野菜が 13%,肉が 37%と仮定した.仮定した食料の割合を使って,カ ロリーからグラムへ換算し,(2)式を使用すること で上島町の年間消費量が求まる.年間生産量は平 成 19 年のデータを使用した.

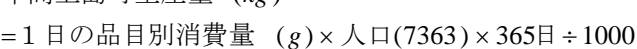

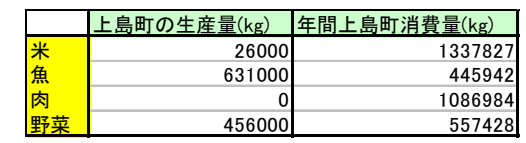

= 上島町の年間生産量 ÷ 上島町年間消費量 ×100 品目別自給率(%)

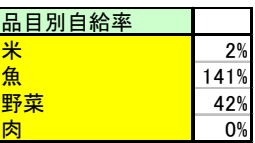

= 1 人 1 人当りの供給熱 量×品目別自給率 1人1日当りの国産熱 量

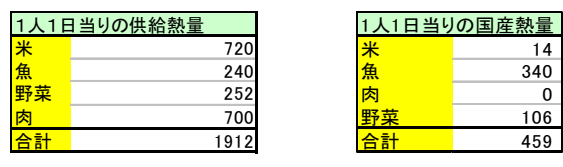

495(国産熱量) ÷1912(供給熱量)×100 = 24.0%

上島町の食料自給率は24.0%である.

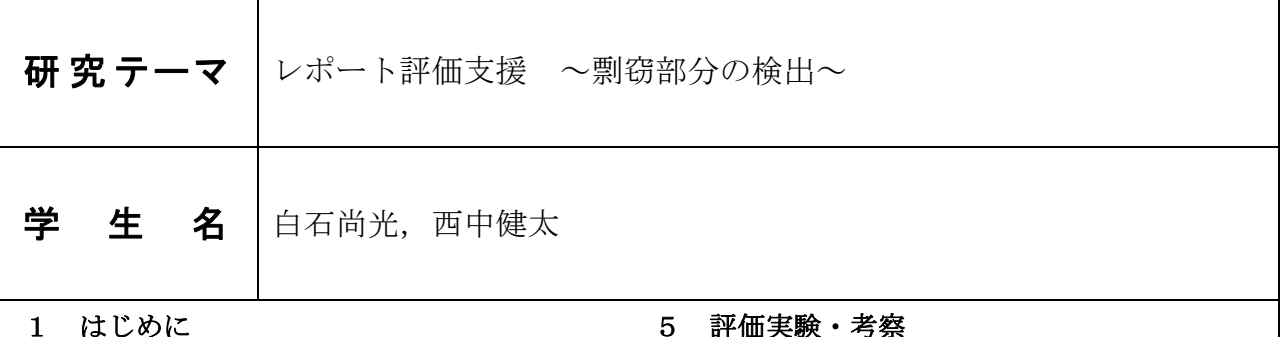

大学生や高専生のレポートはコピペが多い.

 教員にとって,レポートチェックの評価や指導 は,1つ1つ手作業で行うため,非常に手間のか かる作業である.コピペされたレポートをチェッ クするのは,時間と手間の無駄である.

 そこで本研究では,教師がレポートを評価する 際の作業を支援するため、学生レポートのコピペ 部分を検出する.

 本研究では,文書を対象とするのではなく,レ ポート内の文を対象として,1文ごとに類似度を 計算する. テキスト間類似度として、BLEU を用 いる.コピペレポートには,他学生のレポートか らコピペしたもの,また Web 上のテキストからの 2つの傾向がみられるため,これらのテキスト間 類似度計算を行う.

#### 2 形態素解析

 形態素解析とは形態素で区切った単語の品詞 や活用系を表すことである.

例: 買った → 買う+た (過去) 買わない → 買う+ない(否定)

このように形態素解析を行い品詞の判別を行う.

#### 3 同義語辞書の作成

同義語辞書を作成することは入力する側とコ ンピュータ側の矛盾を解消するためである.

例えば,ユーザ と ユーザー だと人は同じ 意味だと、捉えれるがコンピュータ上では違う言 葉だと読み取ってしまう。これを日本語語彙大系 を使い表記のゆれをなくし,2つのユーザーを同 じ意味属性でまとめる。そして手動でチェックを 行い再編集を行って保存する。

#### 4 BLEU

レポート中の1文1文の類似度を計算する機械 翻訳システムの翻訳精度の評価をする手法であ る.類似度が高ければ,機械翻訳文の精度が高い と評価している.BLEU は次式によって定義される.

$$
\text{BLEU} = BP \cdot \exp\left(\sum_{N=1}^{N} w_n \log p_n\right)
$$

#### 5 評価実験・考察

本研究では、レポート内の文を対象として、1 文ごとに類似度を計算する.前処理として下記の 4つの作業を行う.

- **Word で作成された文書からテキストデータを** 抽出する.
- 全てのレポート抽出されたテキストデータに ついて,1文ごとに分割する.
- 各分にインデックスを付与する.
- 各レポートをインデックスで表現する.

他学生のレポートのコピペ検出として,評価す るレポートをA,コピペ参照先のレポートをBと する. 前処理により、文インデックスで表現され ており,AとBの類似度が高いものを検出し,一 致するものは「match full」と表示される. 類似度 が高いものは,参照先の文インデックスと,BL EUの計算結果を表示する.

 Web上のテキストからのコピペ検出は,レポ ートで記述される1文の長さについて,20 文字以 下という文はほとんど見られない.

このことから、Webテキストを発見すること は困難である.そこで,文全体を検索するのでは なく,先頭N文節と一致するWebテキストを検 索し,検索対象の文と先頭N文節と一致するWe bテキストをBLEUで類似度計算を行い、類似 度が高いものをコピペの参照先とみなす.検索結 果として, 文インデックス, BLEUの計算結果, 参照先のURLを表示する.

 実験結果を考察すると,他学生のレポートから のコピペ検出をした時に,コピペする箇所が多け れば多いほど,「match full」と表示され類似度計 算結果が高く表示される.Web上からコピペ検 出もコピペの疑いがあれば, Web上にある同じ 文が掲載されているURLを表示する.

 つまり,検索結果の表示が多くされるほどコピ ペをしている疑いが高まってくるという事にな る.

#### 6 おわりに

 本研究では,教師のレポート評価を支援するた めに,学生レポートのコピペ部分を検出する方法 について実験を行った. 2つの計算方法の検出方 法を使った.本研究の立場は,教師を支援する立 場であり,レポートの評価を行うという立場では ない.

 今後,レポートチェックの評価支援が,より向 上できるような検出を目指したい.

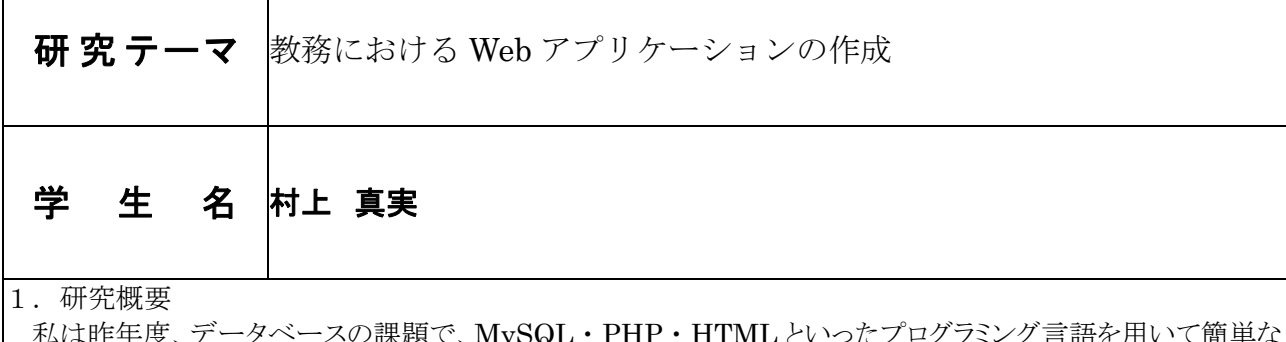

HTML といったフロクフミンク 言語を用いて簡単 登録・表示・削除ができる Web アプリケーションを作成した。その際にも本研究と同様に、授業変更の Web アプ リケーションを作成した。この Web アプリケーションを参考にいろいろと問題点を挙げていき、もっと機能面で付 加価値をつけ、実用的で、ユーザに分かりやすい Web アプリケーションを作成した。

- 2.研究内容
- 2.1 環境設定

XAMPP をインストールし、田原研究室にサーバをつくった。XAMPP をインストールした理由は 環境を整えるため Apache と PHP、MySQL の3つがいるのだが、XAMPP は、これらと PHP や同目 的で使われる Perl の主要ソフトウェアと phpMyAdmin などの管理ツール、さらに SQLite など、いく つかの補助的なソフトウェアとライブラリモジュールが含まれているからである。

- 2.2 管理者用の Web アプリケーションの作成 管理者用の Web アプリケーションには以下のページが存在する。
- ・ ログインページ
- ・ メニューページ
- ・ 授業変更ページ(登録・表示・削除)
- ・ 教員ページ(新任登録・退任登録・表示・削除)
- 担当教科ページ(登録・表示・削除)
- 2.3 学生用の Web アプリケーションの作成 学生用の Web アプリケーションには表示のページが存在する。

# ●表示ページ

授業変更の表示ページである。学生用の表示方法は週ごとの表示である。これは、学生は近日の情報 しか必要がないと考えたためである。また、クラス別と一覧を表示する検索機能を付加した。

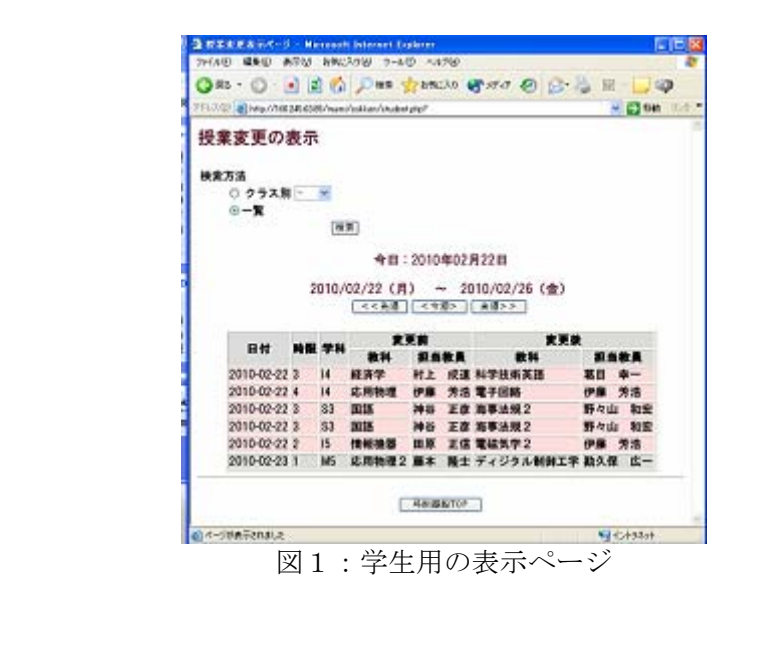

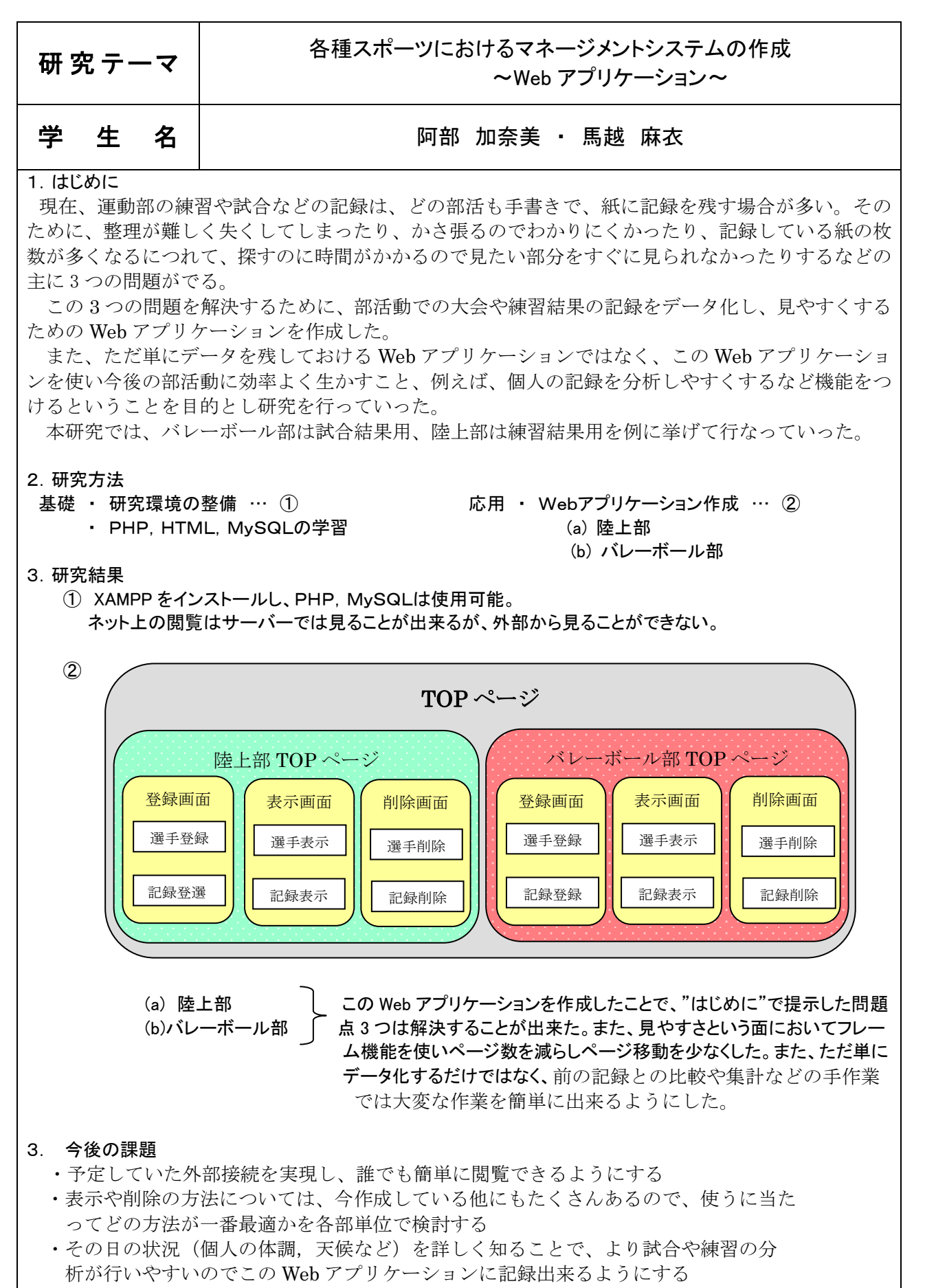

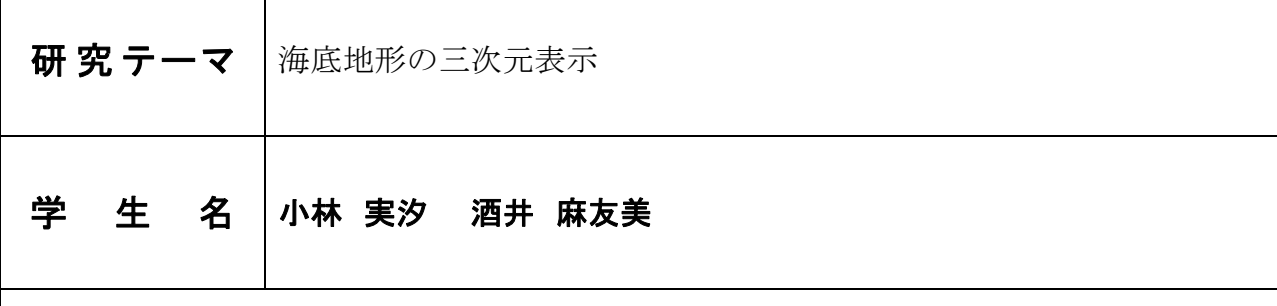

1.目的

瀬戸内海は危険な海域が多く、急な浅瀬の出現や潮流により座礁事故が多発している。 座礁を避けるため、GPS で自船の位置を確認しただけでは、安全圏に船を誘導することは出来な い。また、自船位置を確認した後海図と照らし合わせる作業も必要だ。海図も等深線で描かれてい るので、瞬時に自船付近の海底をイメージすることが難しい。

そこで、海底地形を三次元化することで、漁船やレジャー船のに乗る人の座礁事故予防役立てれ ばと思い、本研究を行った。

2. 表示システムの概要

海底地形デジタルデータから得たデータを三次元表示させた。

海底地形は海抜 0mから 1m ごとに深くなっていくように表示し、浅瀬は危険だと分かるよう目 立つ色で表示させた。

\* 海底地形デジタルデータ アスキーコードでまとめられたもので、 GIS(Geographic Information System)や 各種デジタルマップなどに利用できる、 低潮線,および等深線のベクターデータ。

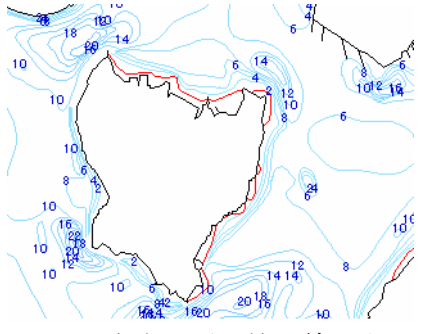

図1:海底地形の等深線の表示

3.表示システムの実際

java でテキストデータを読み込み配列にデータを格納する。格納したものの中から線の識別番号と 水深を抽出しテキストファイルに出力、保存。

次に、VisualBasic でファイル毎にループで可変長の配列にデータを格納し、X,Y,Z 軸の 3D 座標を 2D の座標に変換した後、描画して配列の初期化を行う。この一連のループを必要な水深までまわす。

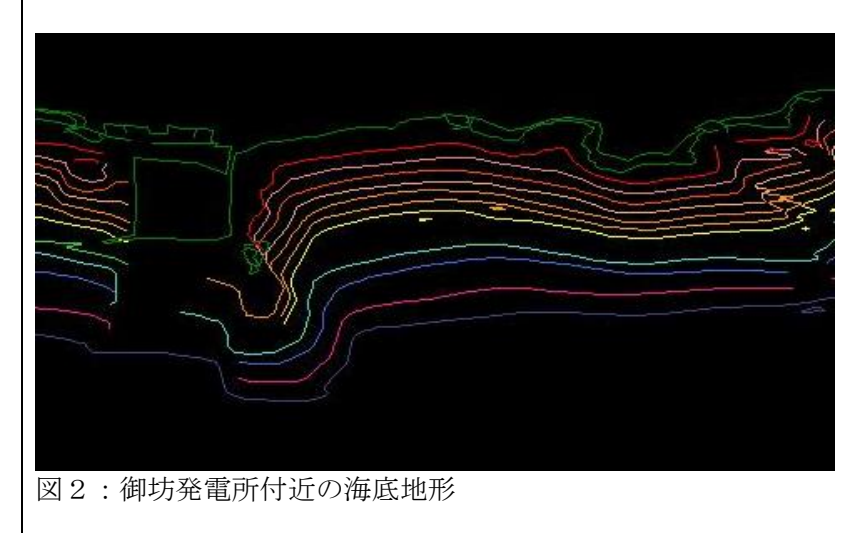

# 研 究 テ ― マ | ――顔画像認識によるマーカレス拡張現実感(AR)技術の開発 うちゃく 学り生き 名 しんしん いっと こうかん あいおん あいおん あいおん あいき 益崎 智成 しゅうかん こうしゃ こうしゃ こうしゃ こうしゃ こうしゃ こうしゃ

# 1. はじめに

 拡張現実感(**Augmented Reality**)は現実の 世界とコンピュータ上の世界を融合させる技術 技術であり、現在、世界中から注目を集めてい る。本来、この拡張現実感の開発には、高度な 画像処理の知識がなければならないが、本研究 で使用する ARToolkit ライブラリの登場により 比較的簡単に開発が可能になった。

ARToolkit では専用のマーカを用意し、Web カメラで撮影した映像上に3D オブジェクトを 合成表示するアプリケーションを作成できる が、マーカをユーザが用意し、Web カメラに映 さなければならない。(図 1)

本研究では、専用のマーカを用意することな く、顔検出によって顔をマーカの代りにするこ とにより、誰でも簡単に拡張現実感の世界を味 わえるアプリケーションを作成する。(図 2)

2. 実験の流れ

 まず、Web カメラで撮影された入力画像から、 ユーザの顔を OpenCV によって検出しディスプ レイ上の顔の平面座標を検出する。求められた 座標を ARToolkit のマーカ座標系に格納するこ とによってマーカ不要の ARToolkit とする。 2.1 マーカ検出から顔検出へ

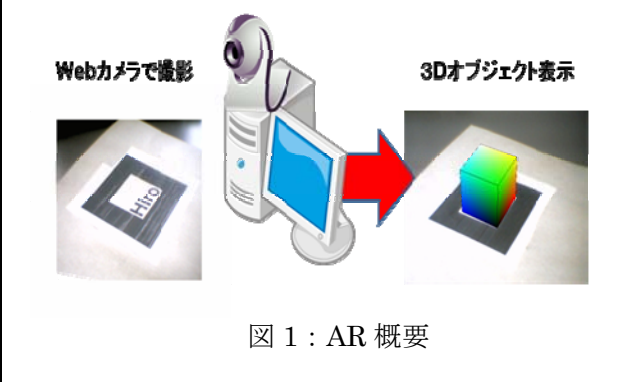

#### 2.2 顔の回転角の取得

OpenCV で得られる情報は座標だけなの で顔の回転表現ができない。そこで、Web カ メラから得られる画像からエッジ検出を行 い、顔を構成するエッジの比により、顔の回 転角を取得する。

まず、Web カメラから得られる画像からエ ッジ検出を行い、ある時刻 t における顔画像 を構成するエッジの総数を *E* (*t*) *<sup>S</sup>* とする。時 刻 t における顔画像の左半分を構成するエッ ジの総和を *E* (*t*) *<sup>l</sup>* とする。このとき、顔画像 を構成するエッジの総和と左半分のエッジ 数の比  $E_R(t)$ を、

$$
E_R(t) = \frac{E_t(t)}{E_s(t)} \qquad (1)
$$

で求める。時刻 t までの  $E_R(t)$ の最大値  $E_{\text{max}}$ を 45 左に向いたと仮定すると、顔の回転角 を j は、

$$
j = \frac{45}{E_{\text{max}} - 0.5} \times (E_R(t) - 0.5) \tag{2}
$$

で求め、左回転時の回転角を求める。右回転 時も同様にして求める。

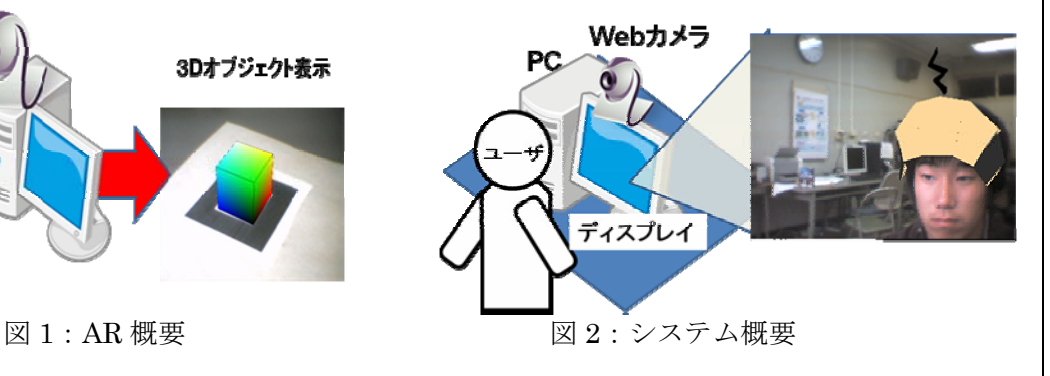

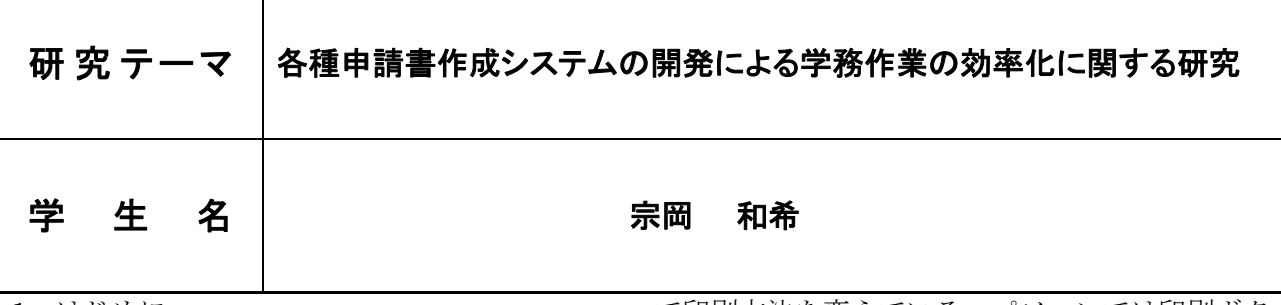

 現在、本校の各種申請の流れは「用紙を取りに 行く」、「用紙を持って帰る」、「手書きで内容を書 き込む」、「担任印による承認等の手続き」、「係に 提出する」という流れになっており、現在の申請 手続きの問題として「申請用紙が無いと内容が書 けない」、「手書きで書くので読みにくい字や略字 が書かれていることもあり読みにくい」、「用紙を 無駄に使うことがある」が挙げられる。これらの、 問題を解決するため、電子入出力による簡略化を 行う。

電子入出力により申請を簡略化することによ り、用紙がなくてもいつでも携帯電話やパソコン で申請の内容が書け、担任に申請書を見せてから 係に提出するまでの手順に変更がなく現状のシス テムを維持できる。事務職員による電子データの 活用ができ、読みにくい字や略字を読みやすくで きるなどメリットがある。

本研究では各種申請書作成システムを開発する ことにより学務作業の効率化を図ることを目的と する。

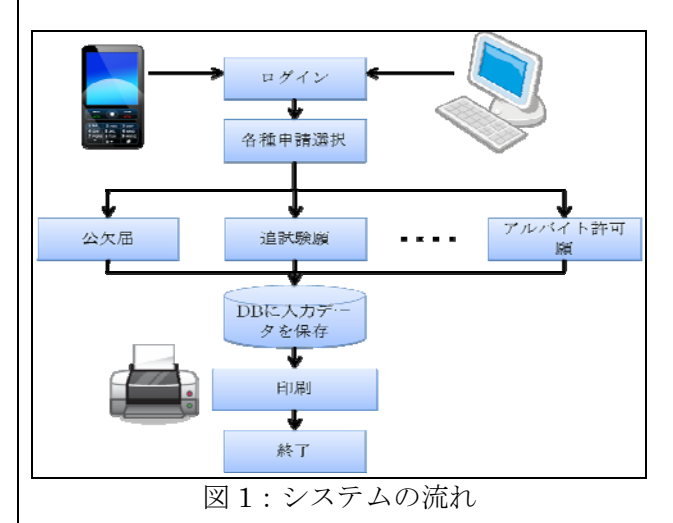

# 2.各種申請書作成システムの概要

 本研究では、図 1 のような流れのシステムを構 築する。まず、学生は携帯電話やパソコンからア クセスし、学生 ID とパスワードを入力してログ インする。次に、作成したい申請書のページへ移 動し、日付等必要項目を入力する。そして、入力 された項目をサーバの DB に保存し、印刷する。 印刷する際、本システムではパソコンと携帯電話

で印刷方法を変えている。パソコンでは印刷ボタ ンを押すと別ウィンドウに、内容入力済みの申請 書が PDF 形式で表示され、クライアントに登録 されているプリンタに印刷する。一方、携帯電話 では、印刷ボタンを押すとサーバに登録している プリンタに内容入力済みの申請書が印刷される。 学生は、必要であるならば担任印による承認等の 手続きを行い、各係に提出し申請する。

#### 3.各種申請書作成システムの開発

本研究では、DB (PostgreSQL) と JSP (Java Server Pages )を連携させシステムを開発する。 テーブルは、申請名を登録するテーブル apply と 申請内容を保存するテーブル main を用いる。表 1 に apply テーブル、表 2 に main テーブルのデ ータ構造を示す。

本システムは、申請 ID で各種申請書を識別し、 main テーブルの必要なカラムにデータを登録し ていく。印刷 ID により事務職員はデータの活用 が出来る。

#### 表 1:apply テーブル

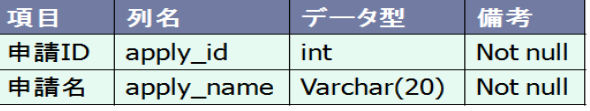

表 2:main テーブル

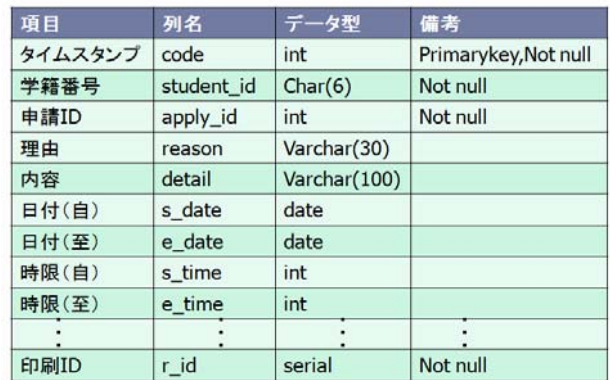

3.終わりに

現在、本システムではログインをして公欠扱認 定願の内容を入力して印刷できる。しかし、まだ 申請書の種類は多く、公欠扱認定願以外の申請に は対応してない。今後の課題として、他の申請ペ ージの作成及び実用化に向けたシステムの評価が 必要である。

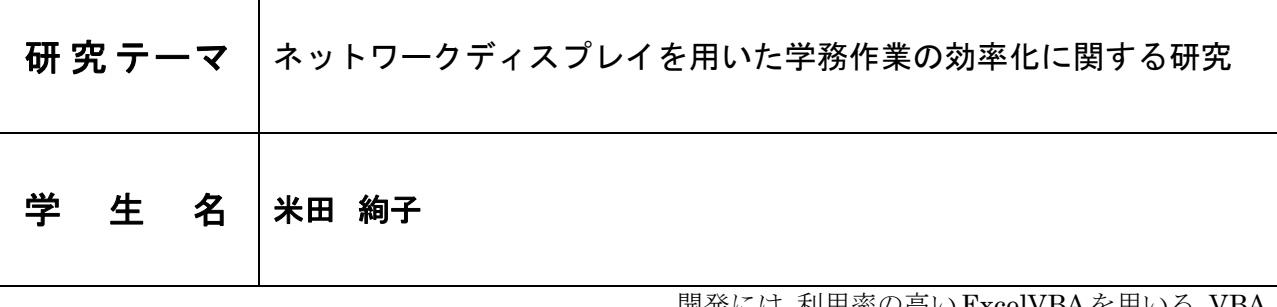

 現在行われている授業変更や呼び出しなどの学生 に対する伝達方法について着目し、各教室に必要な 情報を伝達する手法について研究する。

- 本校で行われている伝達方法は大きく分けて、
- ・休み時間を利用したマイク放送
- ・教室の黒板及びホワイトボードでの掲載
- ・口頭での伝達

の3種類がある。しかし、それぞれの方法には欠点 がある。口頭での伝達では言い忘れや、マイク放送 では一部の人に必要な情報を、全ての教室に流して しまう等の問題点がある。3つの方法の中で、1番 確実なホワイトボードや黒板を用いての伝達であっ ても、情報が消されてしまうことがある。さまざま な伝達方法を調査した結果、「ネットワーク」を活用 することにより、効率的に情報を伝えることができ る。

 本研究では、ネットワークに接続された機器を教 室に設置によって、学生サービスを向上するシステ ムの構築と評価を行う。

#### 2. 液晶ディスプレイの設置

各教室に設置された液晶ディスプレイは、伝達だ けでなく、映像を用いた授業や説明に利用できるこ とが好ましい。

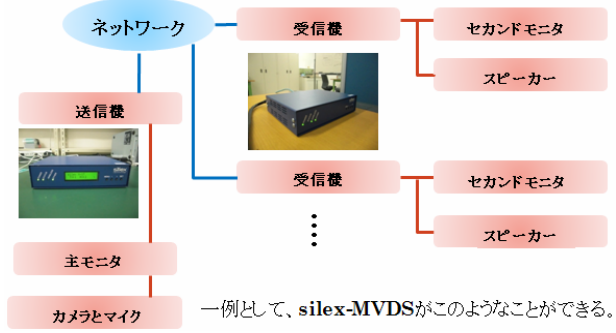

図1:液晶ディスプレイの構築

図1のような評価システムを構築した。これによ り、音声・静止画および動画を同時に送信できる。 この結果、静止画(パワーポイント)の表示を行う と、遅延がなく情報をスムーズに表示させることが できた。動画像(カメラ)の表示と音声の送信は、 映像の遅延、途切れと音声の遅延も生じ、動画の送 信は難しい。

3.ネットワークディスプレイの設置

図2を用いて、教室で通常は日付・日直・掃除当 番、緊急時には、遠隔(学生課、研究室)からメッ セージを送信できるシステムを構築する。

開発には、利用率の高いExcelVBAを用いる。VBA を用いて、ネットワークディスプレイに情報を表示 させ、時間制限を設けて、自動で必要な情報を流す ようにした。

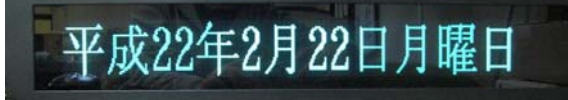

#### 図2:電光掲示板

図2の装置は通常メッセージと緊急割り込みメッ セージとダイレクトコマンドモードの3種類の表示 方法がある。3つのモードを用いて日付や緊急時の メッセージ送信をプログラミングする。ネットワー クディスプレイとの通信方法は、ソケット通信を用 いる。通常通信の場合は、先頭の1バイトに h02、 緊急・送信は h01、ダイレクトコマンドは h04 を付 加して送信する。なお、授業中は伝達禁止とし、休 み時間は伝達可能に自動で切り替える機能を設け る。

本システムの開発によって各教室に必要な情報を 選んで簡単に配信ができ、手動でも自動でも時間を 制御して伝達することが可能となった。また、呼び 出した生徒が来るまでその情報を流すことも可能と なり、確実に学生に伝えることができる。

4.ディスプレイの比較

 2つのディスプレイの比較を表1に示す。見やす さや効率性を考えると液晶ディスプレイよりネット ワークディスプレイの方が見やすく、呼び出しなど の作成が容易であるため学生への情報伝達に優れて いる。

# 表1:液晶ディスプレイとの比較

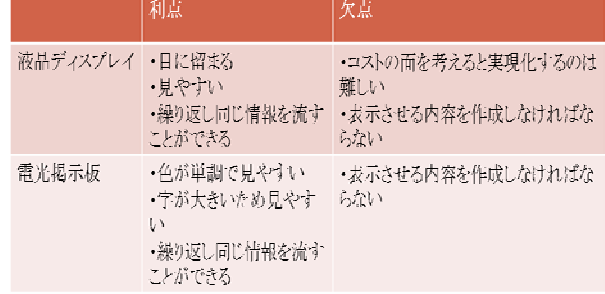

5.おわりに

 学生への効率的な情報伝達として、2つのシステ ムを評価し、ネットワークディスプレイが効率的で あると判断した。学生への有用な情報を提供するた めにHPから自動で情報を更新したり、複数のユー ザが同時に利用した時の動作について検証する必要 がある。

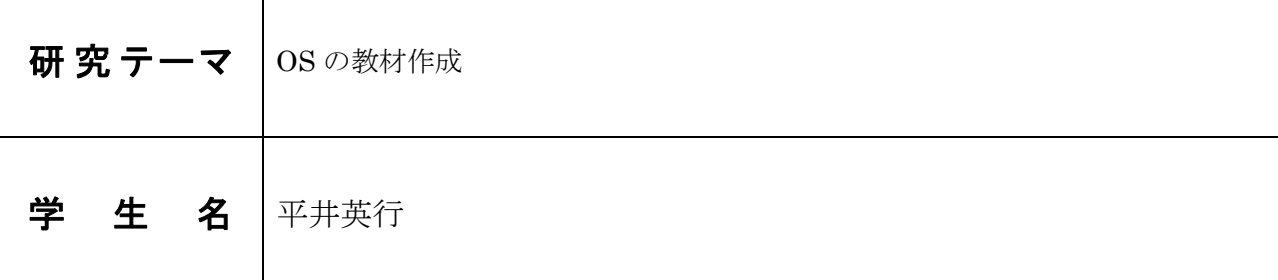

私達が普段なにげなく使っているパソコンは、キーボード入力、音楽を聴くなどの作業を同時 に当たり前に行えます。しかし、それらのことをパソコンは、どのように行っているかというこ とを考えて使用している人は少ないと思います。私自身もこのことについてはあまり考えた事が 無く、なんとなく使用していました。

そこで、コンピュータ全体を管理するソフトウェアの OS について自分自身が学ぶ事と、その学 んだ知識を活かして OS の教材を作成するということを研究の課題にしました。しかし、OS の 機能と言っても多様なため、全てを理解するのは、困難です。そこで、OS の機能の中でも、基 本的な機能のひとつのマルチタスク機能に注目しました。マルチタスク機能によって複数のアプ リケーションが切り替わっている様子を視覚的に表現できるようにし、OS の機能について学習 できるようにすることです。

# 2.OS とは

OS(Operating System)とは、キーボード入力や画面出力といった入出力機能やディスクやメ モリの管理など、多くのアプリケーションソフトから共通して利用される基本的な機能を提供 し、コンピュータシステム全体を管理するソフトウェアのことをいいます。

# 3.マルチタスク機能とは

マルチタスクは、2 つ以上のプログラムを 1 台のコンピュータ内で見かけ上、同時に実行している ように見せかける機能です。CPU の処理時間を非常に短い単位に分割されたものを、複数のアプリケ ーションに順番に割り当てることによって、複数の処理を同時に行っているようにみせています。

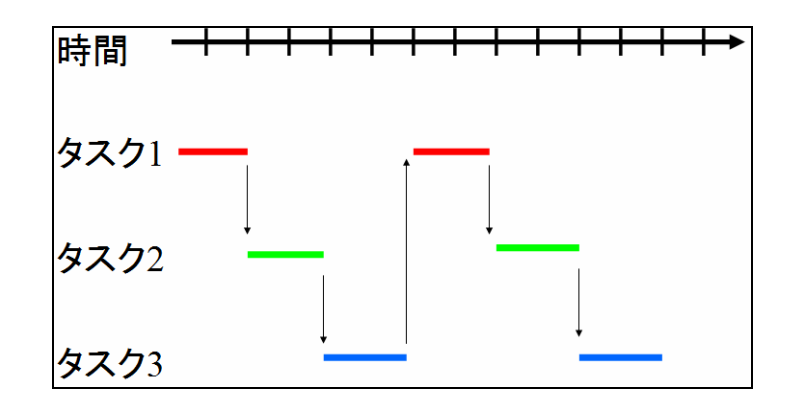

図1 マルチタスク機能の概念図

# 4.作成した教材

本研究では、川合秀実氏が作成したフリーソフトウェアの「はりぼて OS」を改良した SOTUKEN-OS を用いました。タスクの切り替えは通常非常に短い間隔で行われています。そのため、 人間には各タスクが同時に処理されているように見えます。タスクの切り替え時間を長くすること で、処理されるタスクが次々に移り変わることを観察できるようになります。さらに現在処理されて いるタスクをはっきり示すための領域をウィンドウの下部に用意しまいた。タスクに CPU が割り当 てられているときは、この領域に左から右に流れるアスタリスクが表示されます。

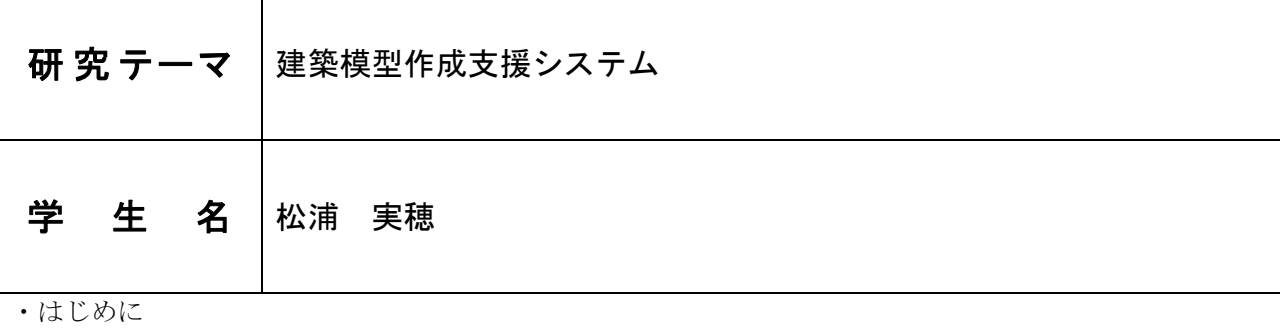

本研究では、建築模型作成支援システムを作ることを目的としている。

建築模型を作るにあたって、建築模型の展開図を一から素人が作るのは難しい。そこで、家の間取り図を 入力すれば建築模型の展開図を自動生成し出力することで失敗を減らし、建築模型の作成を簡単にするこ とを目的としたシステムを作ることにした。

・目標

 間取り図を入力すれば、間取り図を元に壁や屋根の展開図を自動生成し、壁や屋根の展開図を一つずつ 作る手間と、手動で作ることによる間取り図と展開図の食い違いをなくすことができるシステムの作成。

・結果

 目標のとおり、床と壁によって間取り図を入力することにより、壁や屋根の展開図を間取り図の通りに 自動生成することが可能となり、より簡単に建築模型の図面を作成することができるようになった。 また、外壁と内壁の色分けなども自動で行い、実際に模型を組み立てる際に役立てることができる。 しかし問題点として、自動生成するときに窓などは固定して出力しているので、大きさの変更や、微妙な 位置の調整はできない。また、生成できる屋根の形が一種類しかなく、一つの図面で一つの屋根しか作る ことができないので家の形にあわせたり、離れなどを作ることはできない。

改善策として、窓や扉などの大きさ、位置などは数値で入力できるようにし、表示できる画像の種類を 増やす。屋根も、生成する屋根の形を選べるようにする。そうすれば、表現の幅が広くなると考えられる。

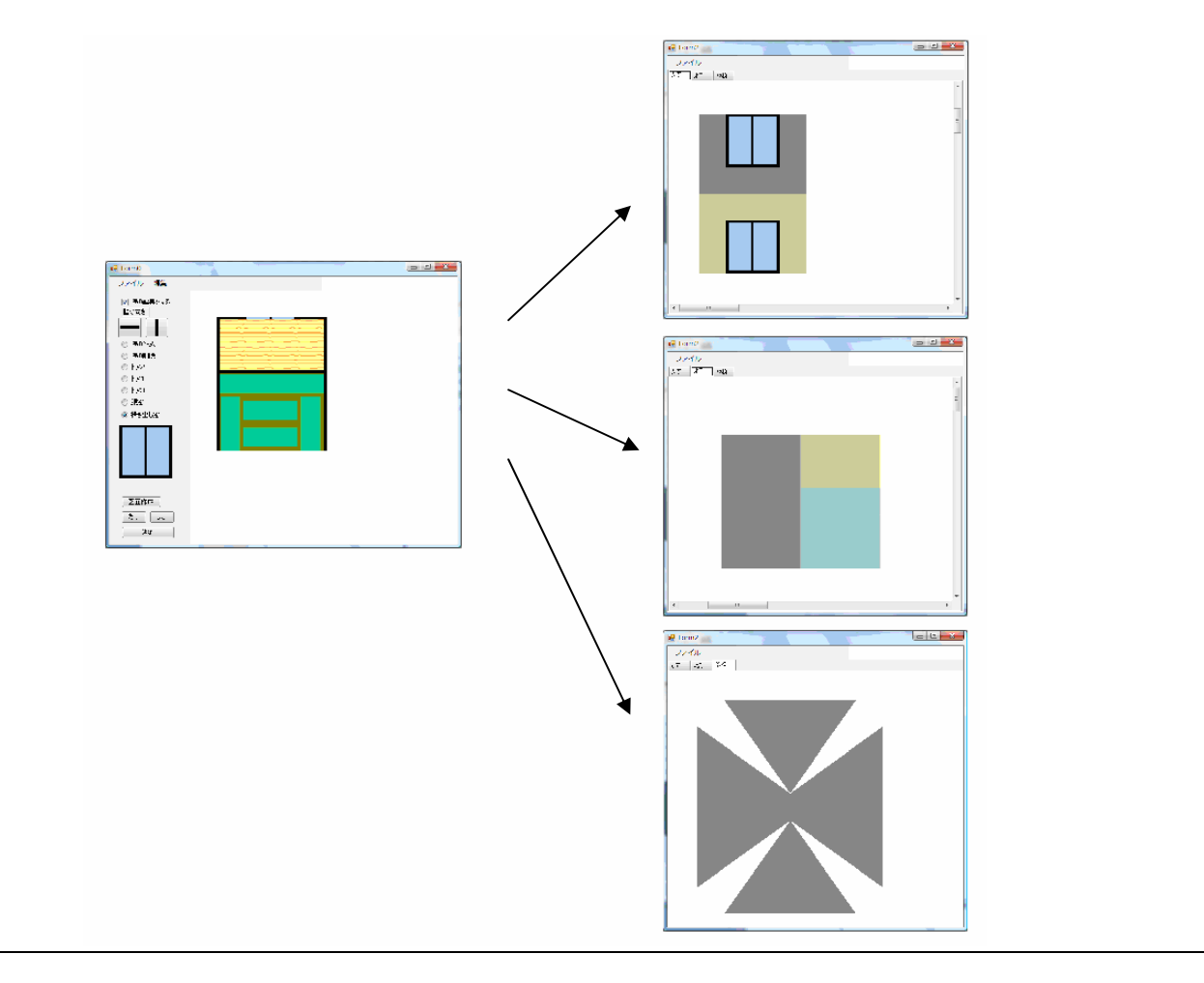

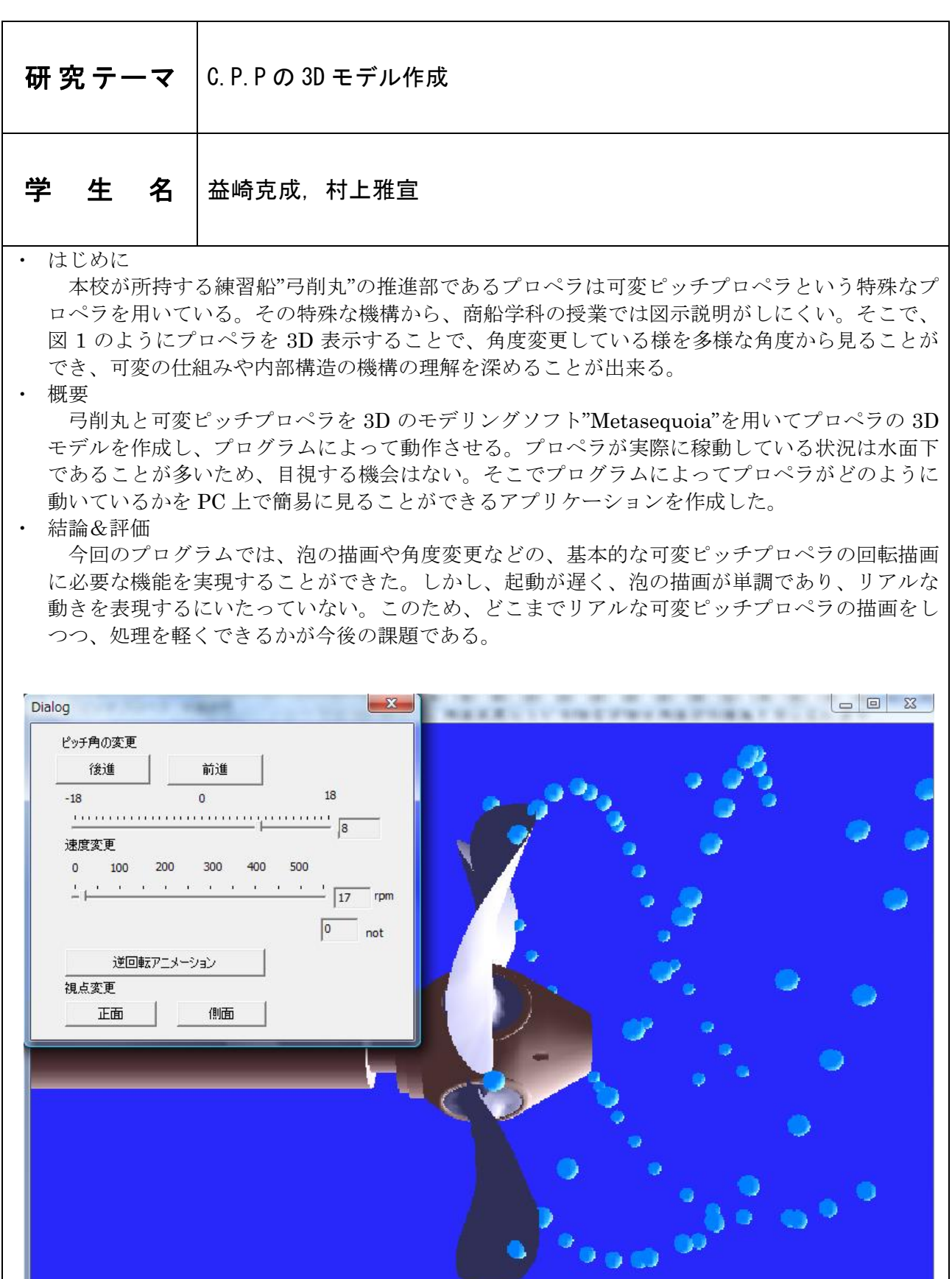

図 1:可変ピッチプロペラの 3D モデル

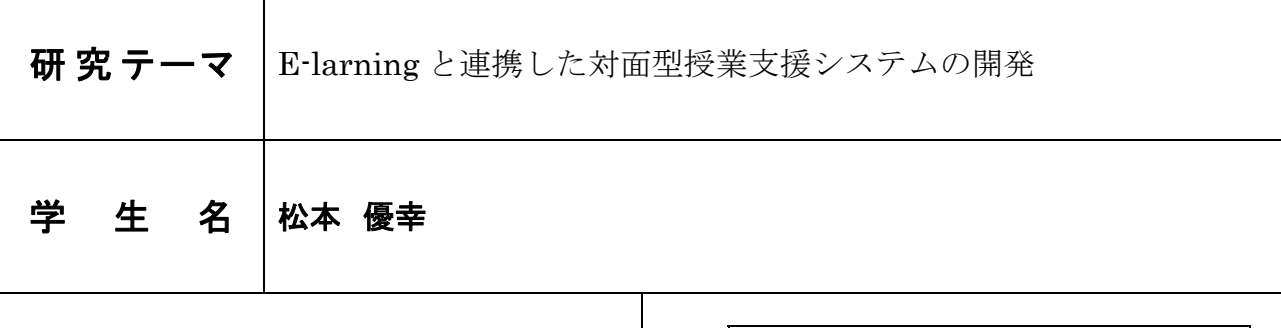

# 1. はじめに~E-learning をとりまく問題~

近年、パワーポイントや E-learning を用いた授業資料 の電子化が進められています。しかし E-learning はコン テンツの作成が難しいため、利用が広がりません。従来の 授業では、先生が黒板を3~4ブロックに区切って板書す るため、古い板書が消されるまでの時間が確保され、学生 は余裕を持ってノートを写すことができました。しかし、 パワーポイントは1画面表示しか対応せず、学生はゆっく りノートをとることができません。

これに加え、先生がよりよい授業を行うためには、「自 分の授業を見直す環境づくり」「学生の理解度の確認」に も取り組む必要があります。

#### 2. システム概要

本システムでは、プレゼンで最もよく用いられるパワー ポイントをベースにした E-learning システムを提案しま す。複数台のプロジェクタを用いた協調投影と、携帯端末 での授業スライド閲覧により、学生がノートをとる余裕を つくります。また、パワーポイントから E-learning コン テンツを作成する機能を実装しました。E-learning のシ ステムはフォーラム機能の充実した moodle を使用し、学 生の参加を促します。

MinutePaper(アンケート)と授業風景の撮影を行い、 先生がよりよい授業をつくるための支援を行います。

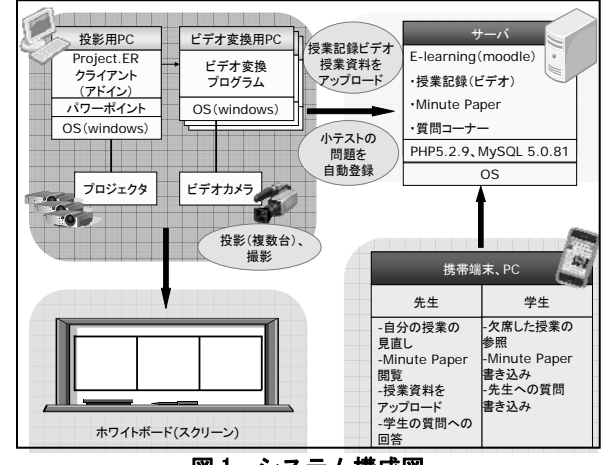

図1:システム構成図

# 3. 本システムの提供する機能

#### 3.1 複数台のプロジェクタを用いた協調投影

複数台のプロジェクタで、図 2 の様に各スライドを投影し ます。これにより、過去のスライドをしばらく残すことが でき、学生がノートをとるための余裕がつくられます。投 影の方法は、通常投影、国語投影、スクロール投影、資料 固定投影の4つのモードがあり、さまざまな授業方式に対 応できます。

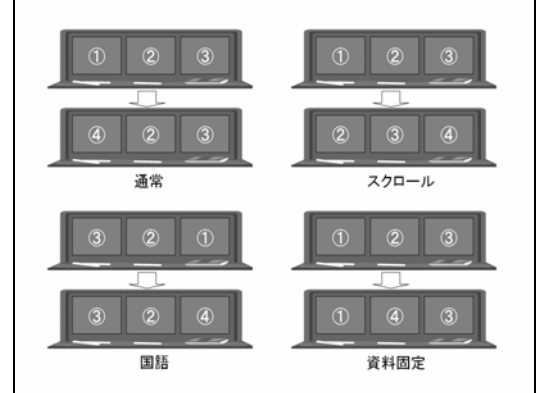

図2:4つの投影モード

#### 3.2 携帯端末での授業スライドの閲覧

パワーポイントのスライドは、スライドショー開 始時に自動的に moodle へアップロードされ、 iPodtouch などの携帯端末から、閲覧することができ ます。学生が勝手に先に進まないように、画像は、 授業で投影されたスライドとシンクロして公開され ます。

#### 3.3 E-learning とパワーポイントとの連携

パワーポイントでつくった問題をアドインが解析 し、小テストとして moodle に登録します。パワーポ イントを使うことで、簡単に問題が作成できます。 授業中の簡単な理解度テストや大量の問題を手元 で作っておいて、まとめて moodle に登録することが 可能です。

#### 3.4 MinutePaper(アンケート)

学生からの迅速なフィードバックは、よりよい授 業をするためにとても重要です。毎授業の最後に moodle 上で理解度を確認するためのアンケートを行 い、学生の理解度に応じた授業を行う目安とします。

- 3.5 パワーポイントに連動したビデオ録画 パワーポイントに連動して授業風景を録画し、自動 で moodle にアップロードします。PC 複数台でのエン コード機能を実装し、授業終了直後から閲覧が可能と なります。録画したビデオを先生が見ることで、今後 の授業に活かすことができます。
- 4. 外部からの評価
	- 本システムは、以下のコンテストで賞を獲得した。 第 20 回プログラミングコンテスト 特別賞 第 7 回 CVG 四国 中四国産業人賞

#### 5. まとめ

本システムは、学生が余裕をもってノートをとる時間を つくる、高専のための授業システムを実現しました。先生 に負担をかけることなく、学生が授業を受けやすい環境を つくり、授業の質の向上を目指します。

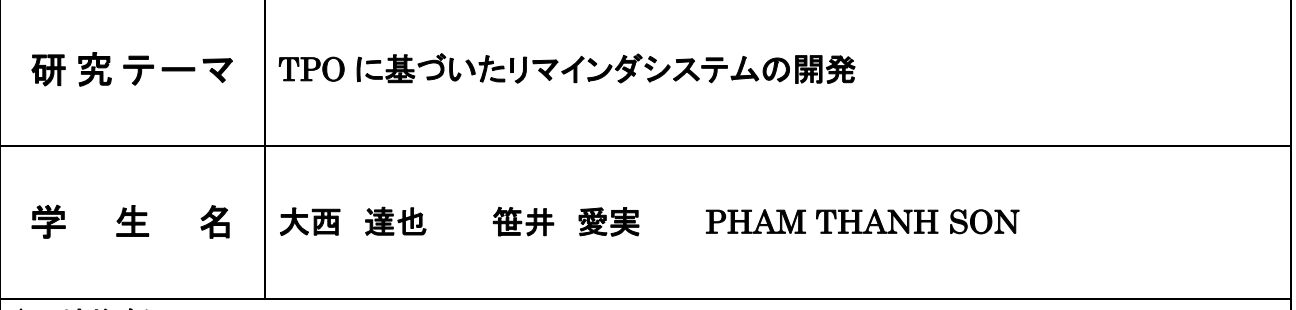

 私達は日々多くの仕事や用件を抱えている。忙し さのあまり、「ここで何をするんだっけ」とか「何を伝えなけれ ばならないんだっけ」などといった失敗の経験はないだろう か?こうした混乱をさけるため、スケジュールなどのリマイ ンダが用いられている。しかし、現在存在するリマインダの ほとんどは時間にしか対応しておらず、特定の場所や人に対 するリマインダは存在していなかった。

 このような問題を解決するため、私達は TPO(時間・ 場所・機会)に基づくリマインダシステムを開発した。

# 2. 機能説明

 本システムは時間、場所、人に対応し、簡単な操作で登録で きるリマインダシステムである。無線 LAN 又は GPS を有す る携帯端末(PC、WindowsMobile、iPhone)をサポートす る。

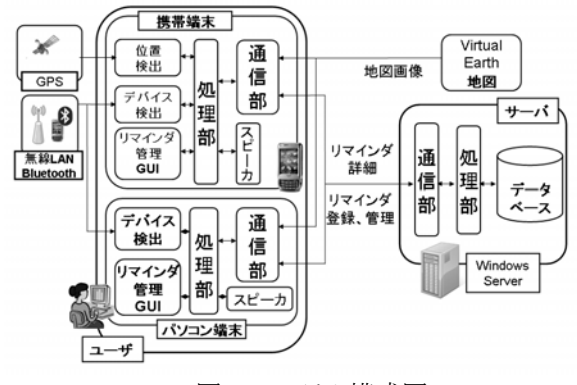

図 1:システム構成図

# 2.1.TPO に対応したリマインダ

 本システムは、従来の時間に対応したリマインダだけ でなく、場所や人に対応したリマインダも登録することが できる。

#### 2.1.1.場所リマインダ

 指定した場所に近づいた時、離れた時などのような反 応条件を指定することができる。GPS、無線 LAN、基地 局を用いて位置情報を取得するため、地下、屋内など、 どんな状況でも使うことができる。

#### 2.1.2.機会リマインダ

 ユーザが携帯する端末情報を用いたリマインダを設定 することができる。この相手が持つ端末情報を検知した ときにアラームなどで用件を通知する。さらに、時間や場 所との連携により効果的な通知が可能である。

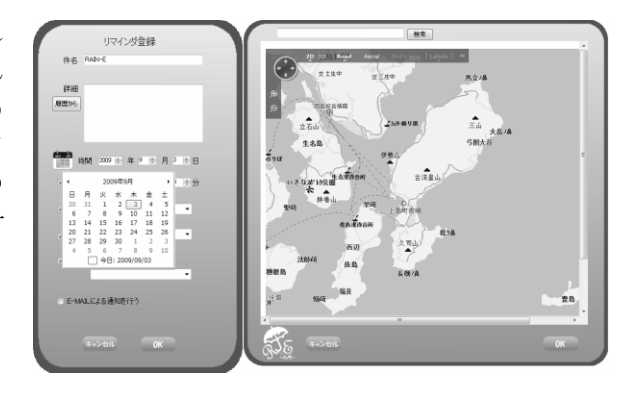

図 2:リマインダ登録画面(PC 用)

#### 2.2.サーバによる情報管理

 登録したリマインダはサーバで管理されるため、リマイ ンダ登録数は無制限である。このリマインダを様々な端 末や、グループで共有することができる。

#### 3. ユーザへの配慮

 本システムは、ユーザの入力する手間を極力省くこと でスケジュール管理の敷居を下げ、誰にでも使い易くす るため、以下のような工夫をした。

- ・ 時間がない時などにクリックで現在地等の情報を登 録する。詳細情報は、自宅やオフィスで編集する。
- ・ 過去に登録したリマインダを履歴として残しておき、 それを用いて件名や詳細、場所を入力する。
- 地図やカレンダーを用いた視覚的なユーザインタフ ェースで場所や日付を入力する。
- ユーザグループを設定し、登録したリマインダを複 数人で共有する。
- 複数の端末で共通のインタフェースを提供する。

#### 4. 外部の評価

 本システムは、第 20 回プログラミングコンテストに出展 し、特別賞を受賞した。

#### 5. 終わりに

 TPO に対応することにより、様々な状況に対応したリマ インダシステムを実現した。また、履歴や視覚的なユー ザインタフェースでの入力や複数の端末でのインタフェ ースの共有を可能とし、誰でも使い易くした。多忙な生 活の中で物忘れによる混乱を防ぎ、時間的、精神的に ゆとりのある生活を支援する。

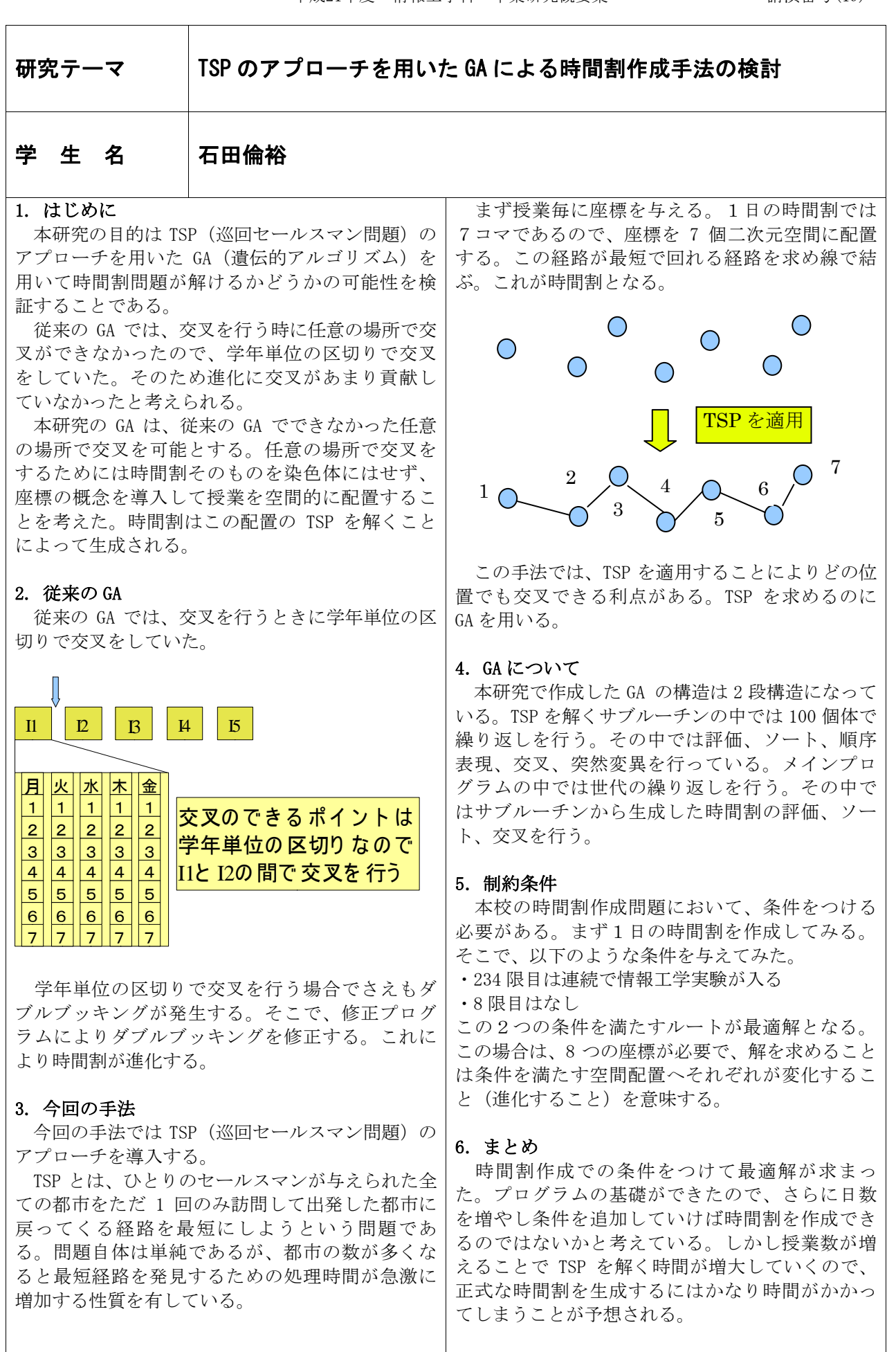

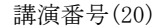

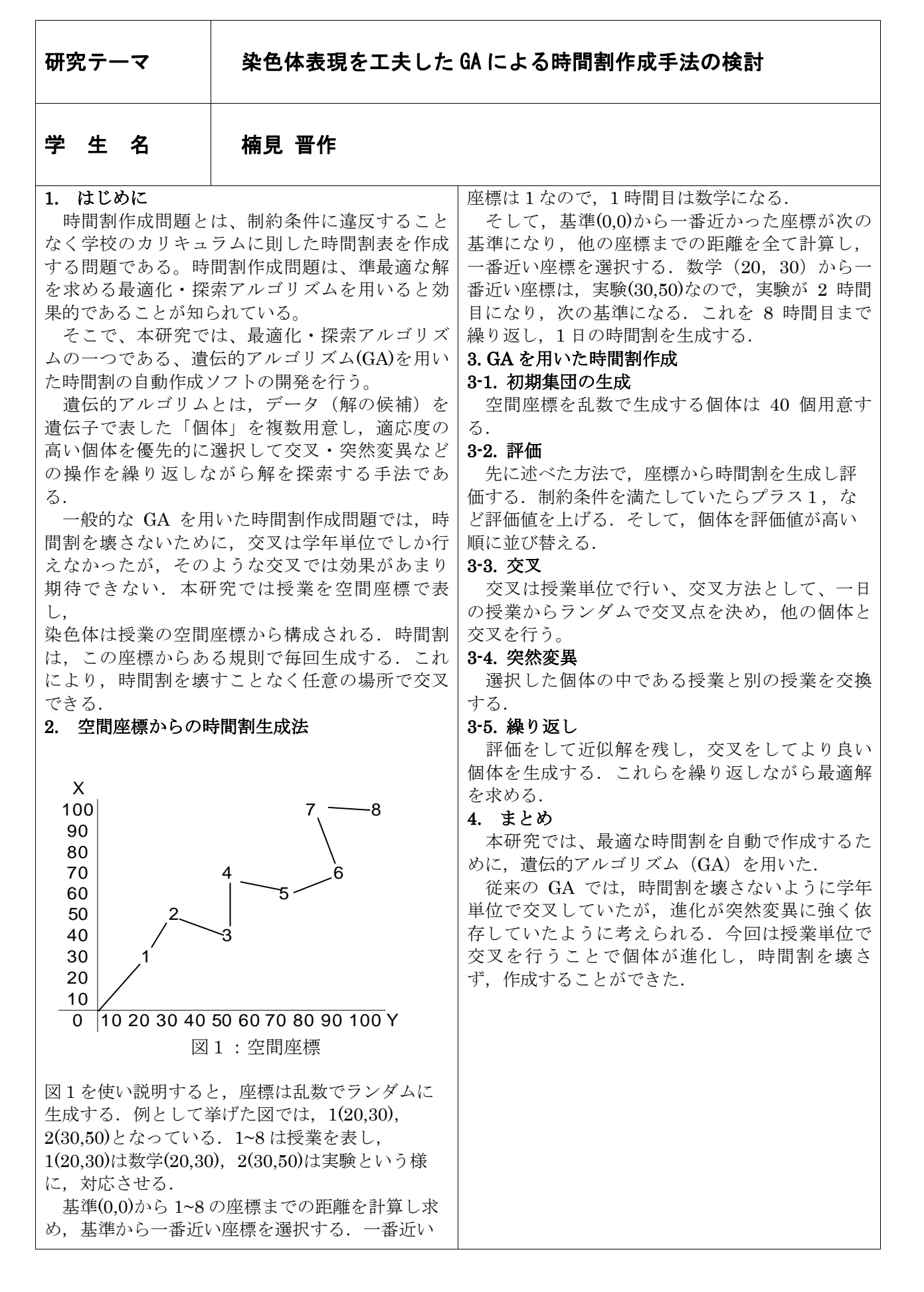

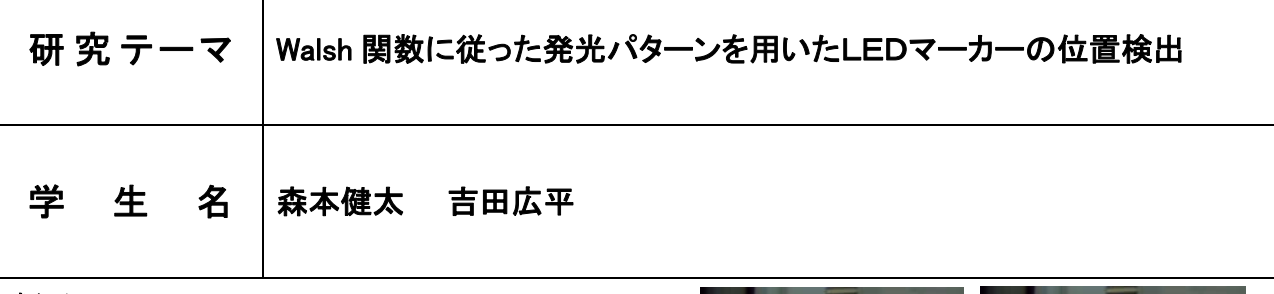

# 概要

光学式マーカーを用いたモーションキャプチャに おいて、複数のマーカーを装着したキャプチャ対象 の運動を捕捉するためには各マーカーを個別に判別 する必要がある。 本研究では動力学モデルや運動モ デルなど、複雑な数学を使用している一般的な手法 を用いず、簡素なアルゴリズムと設備でモーション キャプチャシステムを実現することを目的としてい る。それぞれのマーカーを固有な符号(Walsh 関数) に基づいて点滅させることで、各符号に対応するマ ーカーの位置を独立に検出・追跡をする。

本研究では先行研究のシミュレーションによるマ ーカーの軌跡探索プログラムで確認された知見を元 に、本手法を実際の動画に対して適用した。

## 機器の作成

 実際に撮影した動画を用いてモーションキャプチ ャを行うために、符号に基づき発光するマーカーや、 比較的単純な動作をするトラッキング対象などの周 辺機器の作成を行った。

# GA によるマーカートラッキング

 各フレーム中の画素の座標の組み合わせを遺伝子 として扱うことで、各マーカーの一連の軌跡を判別 する。抽出したマーカーの動きから各フレーム中の LED マーカーの位置検出を行う(右図)。

 右奥の図はカニ型のモデルの各関節に装着した 4 対の LED マーカーの動きを抽出・描画したもの。右 手前の図は各フレームでの LED マーカーがどの部 位にあたるかを色別に表示したもの。

# まとめ

 マーカーの一連の動きに対応した発光パターンか らそれぞれのマーカーがどこに相当しているのか判 別できた。さらに、各部位を考慮して各フレームの マーカー同士を繋ぐことで対象の運動を復元でき た。よって複雑なアルゴリズムを使用しなくてもモ ーションキャプチャの手法として成り立つことが明 らかになった。

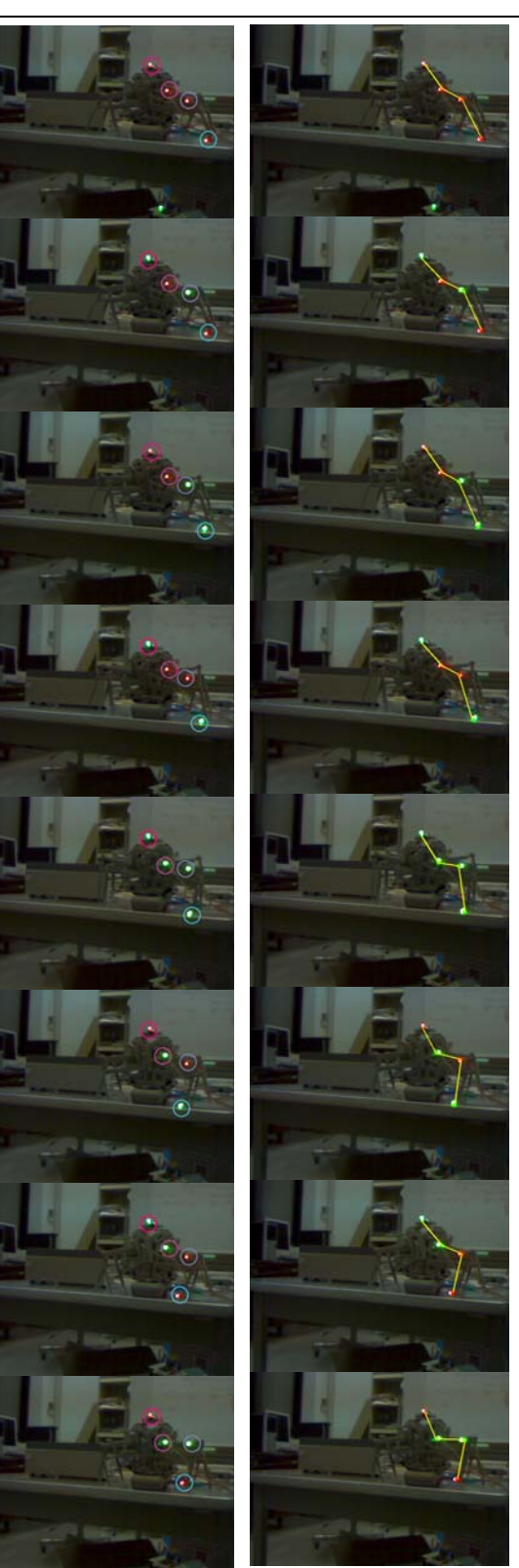